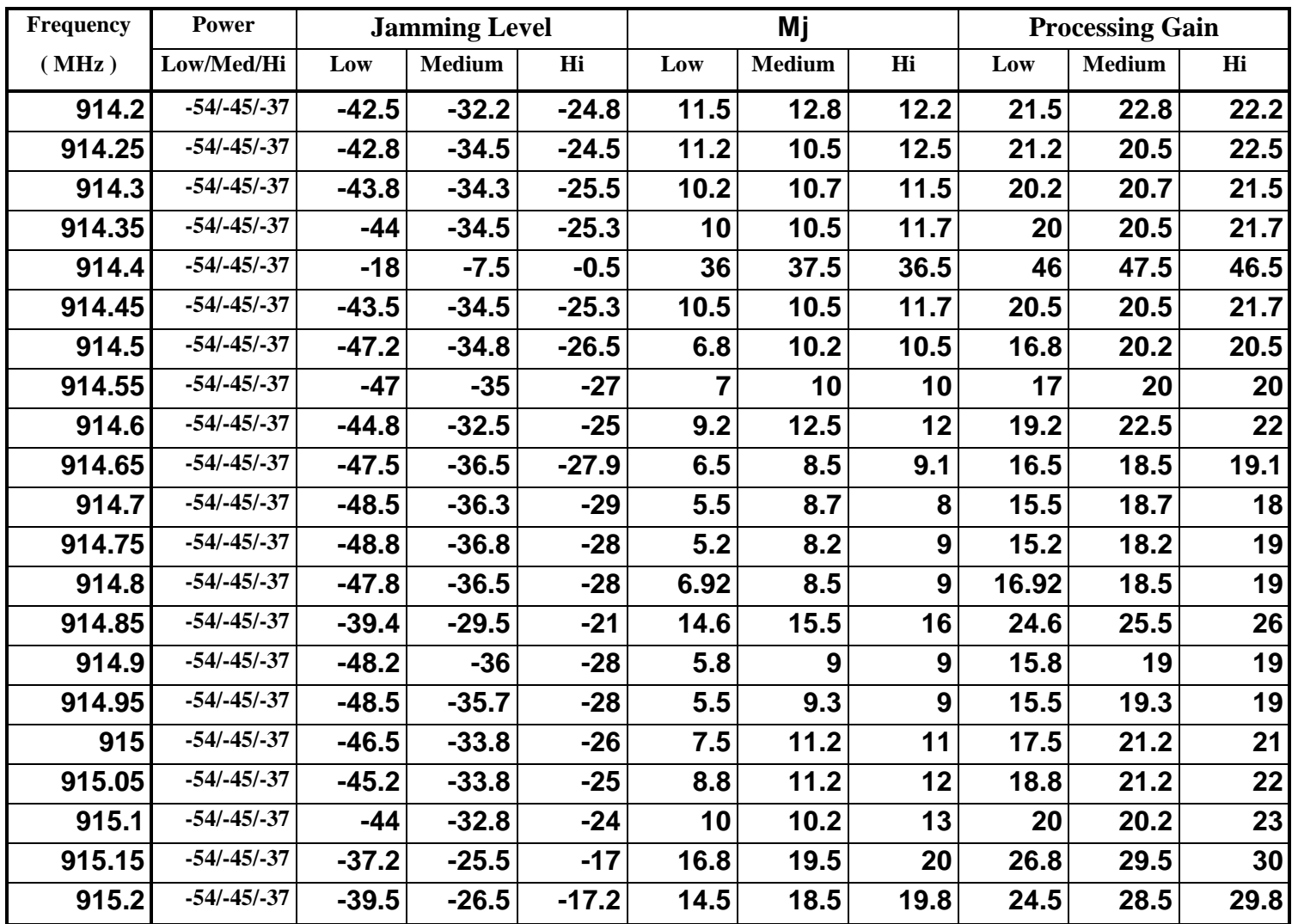

# **DB-8214 / 9400A Processing Gain Test Data**

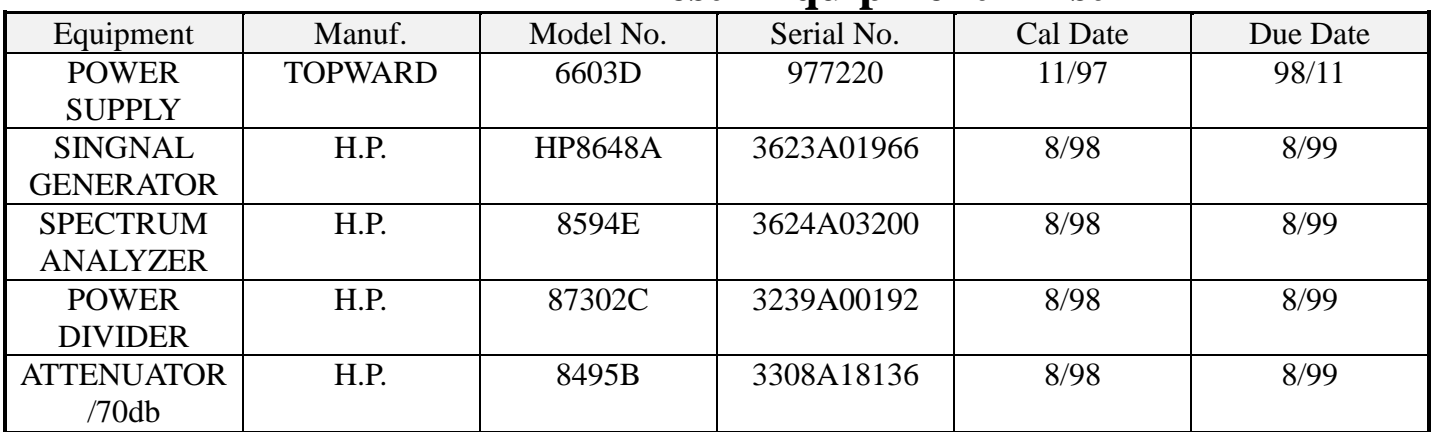

# **Test Equipment List**

### **Test Instruments Configuration**

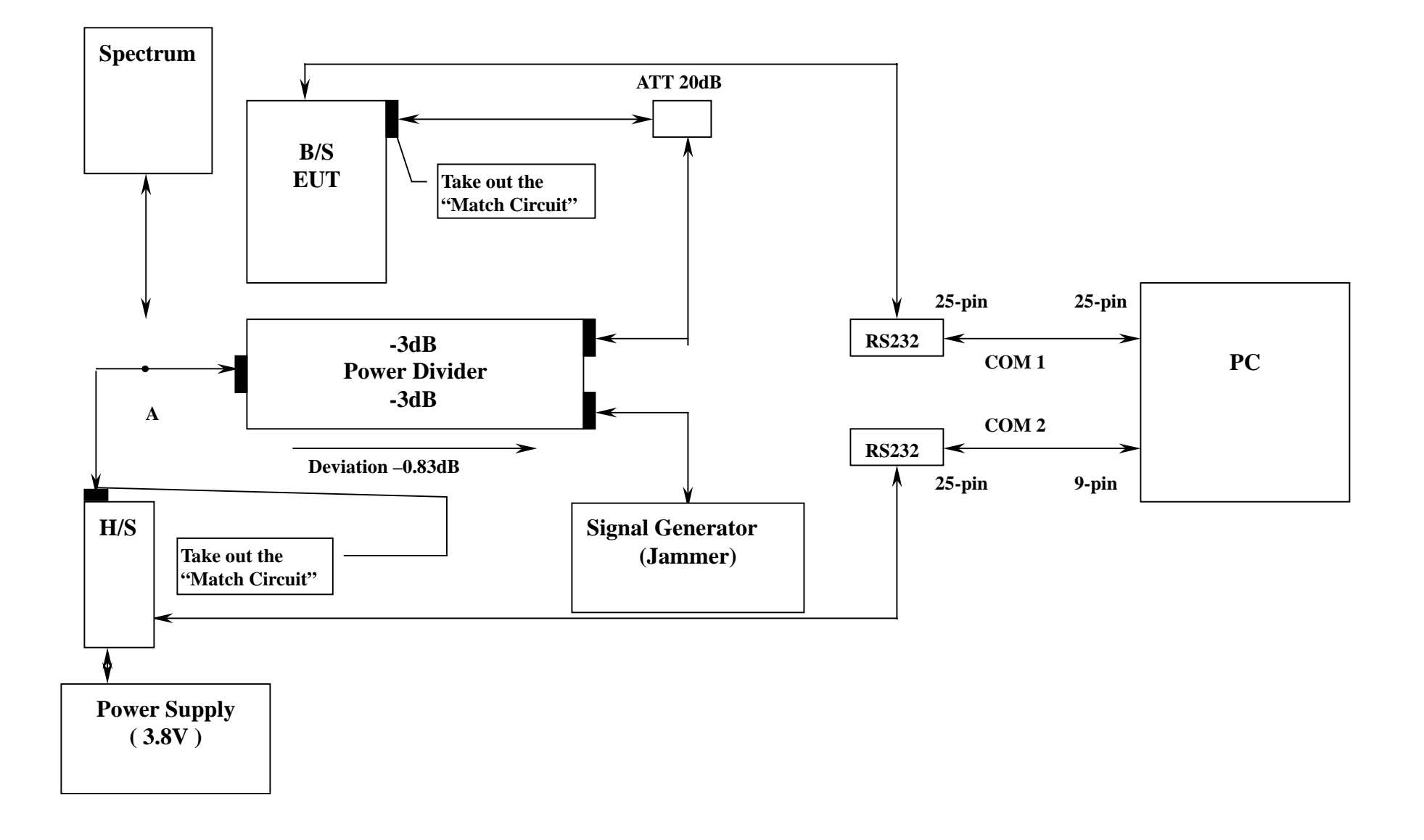

### **TEST PROCEDURE**

#### **A. Test setup for Transmit-Only-Test**

**1.Connnected power source for B/S and S/H. " Park" B/S and S/H.**

**2.Connected B/S to COM1 of RS232 Adapter board, connected H/S to COM2 of RS232 adapter board. 3. Activate Test Program and select power level and channel number. Enable B/S and S/H so both are in normal operating condition.**

- **B. Test setup for BER Test and Jamming Margin Test**
	- **1. Disconnected antenna connection points for B/S and H/S.**
	- **2. Connected B/S and H/S as diagram shown above.**
	- **3. Activate Test program ( FCCV3\_2.exe) and select Transmit-only Test. Disconnected Signal Generator from point "A" of diagram as shown above. Connected Spectrum analyzer to point "A". Activate program and record Maximum reading and record as "S".**
	- **4. Disconnected Spectrum analyzer from Point "A" and reconnect back to Signal Generator.**
	- **5. "Park" B/S and H/S for one minute and activate test program provided by Rockwell for BER test mode.**
	- **6. Press "Start S1-S2 BS Master" starts the tests.**
	- **7. Set Signal generator in accordance to FCC requirement with 5kHz step(up to 960KHz away in Rl's DCT), at the same time record level ( Jamming level (J))with Bit Error Rate=10e-3**
	- **8. Stop BER, increase 5kHz and repeat step 5.**